# Computer & GNU/Linux Einführung Teil 4

Simon Haller, Sebastian Stabinger, Benjamin Winder

Inst. für Informatik [IFI]

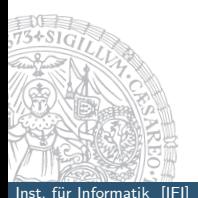

<span id="page-0-0"></span>September 26, 2013

### Shell–Skripte

#### Struktur eines einfachen Shell–Skriptes

<span id="page-1-0"></span>#!/bin/sh # legt das Programm mit dem das Skript # ausgeführt wird fest. # Kommentar (z.B. Autor und Erklärung zum Programm) Befehl 1 Befehl 2

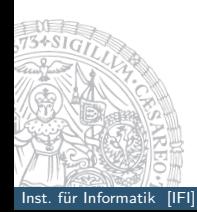

# Shell–Skripte

#### Bedingte Abfrage

#!/bin/sh

- # wenn dann Konstrukt
	- if [BEDINGUNG]; then
		- # DO SOMETHING
		- elif [ANDERE-BEDINGUNG]; then
			- # DO SOMETHING

else

# DO SOMETHING

fi

# Vergleichsoperationen

#### Dateien -f reguläre Datei exisitert -d Verzeichnis exisitert -r Datei exisitert und ist lesbar Datei1 -nt Datei2 wahr, wenn Datei1 neuer als die Datei2

<span id="page-3-0"></span>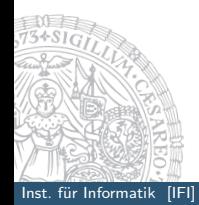

# Vergleichsoperationen

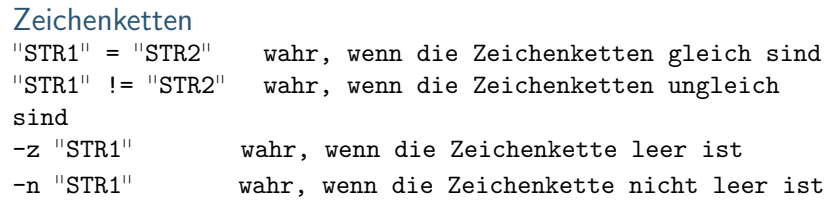

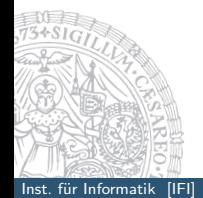

# Vergleichsoperationen

#### Zahlen

n1 -eq n2 wahr, wenn die Zahlen gleich sind n1 -ne n2 wahr, wenn die Zahlen ungleich sind n1 -gt n2 wahr, wenn die Zahl n1 grer ist als n2 n1 -ge n2 wahr, wenn die Zahl n1 grer oder gleich n2 ist

#### Sonstiges

#### ! Negation

# Shell–Skripte

#### Beispiel #!/bin/sh  $VAR1 = "foo"$  $VAR2="bar"$ if  $\left[\right]$  "\$VAR1" = "\$VAR2" ]; then echo die Auswertung des Ausdruck ist Wahr else echo die Auswertung des Ausdruck ist Falsch

fi

# Aufgaben

# Aufgabe 1

 $\triangleright$  Erstelle eine Datei die nur die Namen der Benutzer die ein 'share'-Verzeichnis besitzen beinhaltet.

### Aufgabe 2

<span id="page-7-0"></span>► Erstelle ein Skript, das dir Sonntags sagt 'du sollst nicht arbeiten'.

# Mögliche Lösungen

#### Aufgabe 1: find

find /afs/zid1.uibk.ac.at/shares/\*/\* -maxdepth 0 -exec basename  $\{\}\ \$ /tmp/mfile

```
Aufgabe 2: Shell–Skript
  #!/bin/sh
  # errechnen des wochentags (sonntags ... 0)
  WEEKDAY=H\(date +\%w)# wenn Sonntag dann echo.
   if [ $WEEKDAY -eq "0" ]; then
    echo "Du sollst nicht arbeiten."
  fi
```
### Kommandos

```
seq [START] [ENDE] (sequence)
```
gibt die Zahlen von [start] bis [ende] aus. Eine Schrittweite kann:

```
$ seq [start] [schrittweite] [ende]
angegeben werden
```
<span id="page-9-0"></span>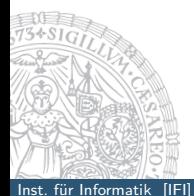

### Kommandos

```
seq [START] [ENDE] (sequence)
```

```
gibt die Zahlen von [start] bis [ende] aus.
Eine Schrittweite kann:
```

```
$ seq [start] [schrittweite] [ende]
angegeben werden
```

```
Beispiel
  seq 1 5
liefert:
  1
  2
  3
  4
  5
```
#### for Schleife for Variable in [Liste] ; do etwas mit Variable done

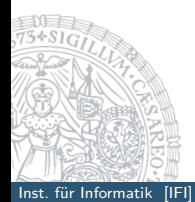

<span id="page-11-0"></span>Inst. für Informatik [IFI] Computer & GNU/Linux EinführungTeil 4 Simon Hall/20 Stabinger, Sebastian Stabinger, S

#### for Schleife

for Variable in [Liste] ; do etwas mit Variable done

#### Beispiel

for i in \$(seq 1 10) do echo \$i done

#### Beispiel in Dos

REN  $*$ . FOR  $*$ . F

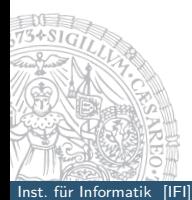

Computer & GNU/Linux EinführungTeil 4

#### Beispiel in Dos

 $REN * FOR * F$ 

#### Aufgabe

löse dieses Problem in einer Shell Tipp: funktioniert nur mit einer for-Schleife

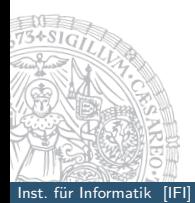

#### Beispiel in Dos

 $REN * FOR * F$ 

#### Aufgabe

löse dieses Problem in einer Shell Tipp: funktioniert nur mit einer for-Schleife

# mögliche Lösung in einer Shell

```
for i in *.for; do
 my $i $(basename $i .for).f
```
done

Fink (2006)

### while Schleife

while [ Bedingung ] ; do kommandos done

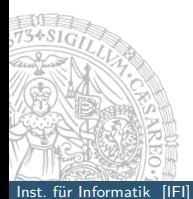

Inst. für Informatik [IFI] Computer & GNU/Linux EinführungTeil 4 Simon Haller, Sebastian Stabinger, Benjamin H

#### while Schleife

while [ Bedingung ] ; do kommandos done

### until Schleife

until [ Bedingung ] ; do kommandos

done

#### while Schleife Beispiel: while true ; do echo Hallo done

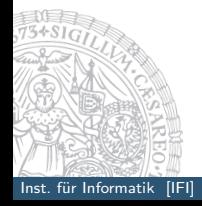

Inst. für Informatik [IFI] Computer & GNU/Linux EinführungTeil 4 Simon Haller, Sebastian Stabinger, Stabinger, S

# Shellvariablen

### in Skripten

- $\blacktriangleright$  "\$0" Name des Skriptes
- $\blacktriangleright$  "\$1" -Ubergabeparameter an Stelle n
- $\blacktriangleright$  "\$0" equivalent zu "\$1" "\$2"...
- $\blacktriangleright$  "\$\*" ahnlich "\$@" mit der IFS Variable als Trennzeichen
- <span id="page-19-0"></span> $\triangleright$  "\$#" Zahl der positionellen Parameter

### **Beispiel**

#### Aufgabe

► schreibe ein Skript, das zuerst den Skriptnamen und dann zeilenweise die Übergabeparameter ausgibt.

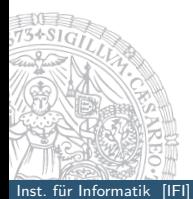

### **Beispiel**

#### Aufgabe

► schreibe ein Skript, das zuerst den Skriptnamen und dann zeilenweise die Ubergabeparameter ausgibt.

#### mögliche Lösung

```
\#!/bin/shecho "$0"
for i in \mathscr{G}^{\mathbb{N}}; do
   echo "$i"
done
```
Inst. für Informatik [IFI]

### Webseiten mit cat lesen

```
#/bin/bash
```

```
# Filedescriptor auf tcp/WEBSEITE
exec 5<>/dev/tcp/$1/80
# sende mit echo einen HTTP GET request
# auf den vorbereiteten Descriptor
echo -e "GET / HTTP/1.0\nHost: $1 \n\Pi" >&5
# Lese die Antwort des Servers
cat < < < <# Liste der Filedescriptoren
# ls -l /proc/self/fd
# Schliessen des Filedescriptors
```

```
exec 5 < l
```
<span id="page-23-0"></span>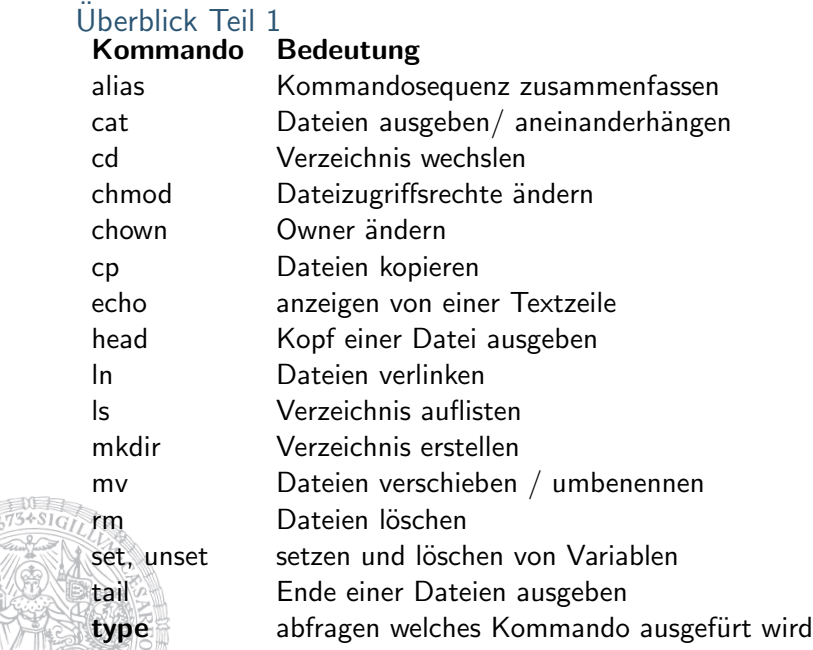

# Uberblick Teil 2

basename **Name des Skriptes** bc Rechner dirname Name des Verzeichnisses for Var in List; do etwas; done Schleife if  $X$ ; then  $Y$ ; [else]  $Z$ ; fi Bedingte Anweisung more, less zeigt Dateien seitenweise sed Streameditor tar verwaltet Dateiarchive tee Splitten von STDOUT wc Wörter zählen while  $X$ ; do  $Y$ ; done  $S$ chleife

Bedeutung grep durchsuche Dateien nach Ausdrücken sort Zeilen von Textdateien sortieren tr Zeichen ¨ubersetzen (translate)

### References I

Fink, M. (2006). Unix kurs.

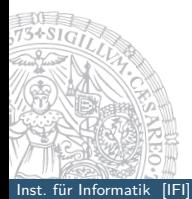

<span id="page-25-0"></span>Inst. für Informatik [IFI] Computer & GNU/Linux EinführungTeil 4 SCO/20